# Vostro 14 5000 Series

# Quick Start Guide

Hızlı Başlangıç Kılavuzu

# 1 Connect the power adapter and press the power button

Connectez l'adaptateur d'alimentation et appuyez sur le bouton d'alimentation

Güç adaptörünü takıp güç düğmesine basın توصيل مهايئ التيار والضغط على زر التشغيل

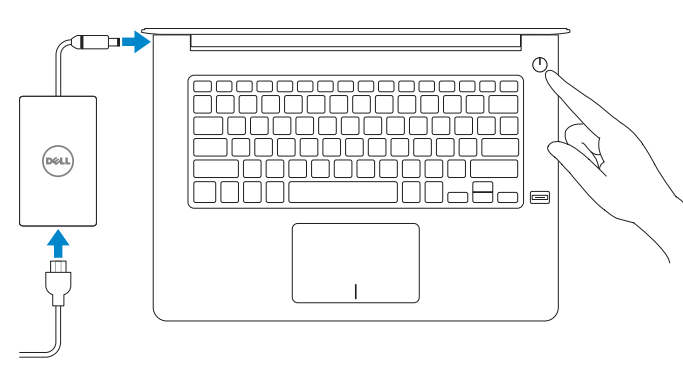

# Create recovery media for Windows

Sous Windows, entrez Récupération, cliquez sur Créer un support de récupération, puis suivez les instructions apparaissant à l'écran.

Créer un support de restauration pour Windows Windows için kurtarma ortamı oluşturma إنشاء وسائط استرداد لنظام Windows

#### In Windows search, type Recovery, click Create a recovery media, and follow the instructions on the screen.

**Printed in China.** 2015-08

Windows'un arama alanına, Kurtarma yazın, Kurtarma ortamı oluştur öğesine tıklayın ve ekrandaki talimatları izleyin.

في بحث Windows، اكتب **استرداد**، وانقر فوق **إنشاء وسائط استرداد**، واتبع التعليمات على الشاشة.

## Locate Dell apps

Localiser les applications Dell Dell uygulamalarını bulun تحديد موقع تطبيقات Dell

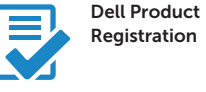

#### Register your computer

Enregistrez votre ordinateur Bilgisayarınızı kaydettirin تسجيل الكمبيوتر

# Dell SupportAssist

Check and update your computer Recherchez des mises à jour et installez-les sur votre ordinateur

Bilgisayarınızı kontrol edin ve güncellemeleri yapın التحقق من الكمبيوتر الخاص بك وتحديثه

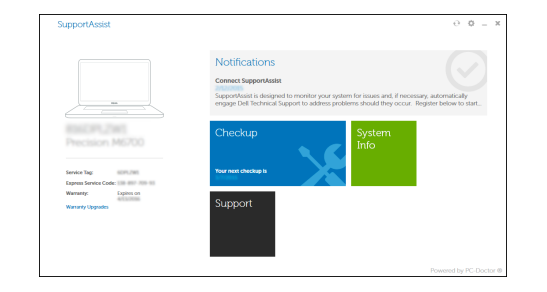

© 2015 Dell Inc. © 2015 Microsoft Corporation. © 2015 Canonical Ltd.

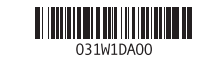

Product support and manuals Support produits et manuels Ürün desteği ve kılavuzlar دعم المنتج والدالئل

dell.com/support dell.com/support/manuals

Contact Dell Contacter Dell Dell'e başvurun االتصال بـ Dell

dell.com/contactdell

Regulatory and safety Réglementations et sécurité Mevzuat ve güvenlik ممارسات األمان والممارسات التنظيمية

dell.com/regulatory\_compliance

Regulatory model Modèle réglementaire Yasal model numarası الموديل التنظيمي

P68G

Regulatory type Type réglementaire Yasal tür النوع التنظيمي

P68G001

Computer model Modèle de l'ordinateur Bilgisayar modeli موديل الكمبيوتر

Vostro 14-5459

# 2 Finish Windows 10 setup

Terminer l'installation de Windows 10 Windows 10 kurulumunu tamamlayın إنهاء إعداد 10 Windows

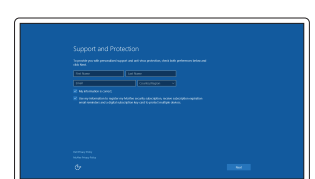

### Enable Support and Protection

Activez Assistance et Protection Destek ve Korumayı etkinleştirin تمكين الدعم والحماية

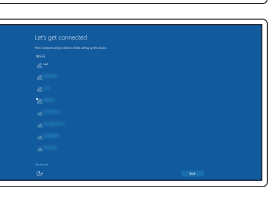

Connect to your network Connectez-vous à votre réseau Ağınıza bağlanın التوصيل بالشبكة

#### $\mathbb Z$  NOTE: If you are connecting to a secured wireless network, enter the password for the wireless network access when prompted.

REMARQUE : si vous vous connectez à un réseau sans fil sécurisé, saisissez le mot de passe d'accès au réseau sans fil lorsque vous y êtes invité.

NOT: Güvenli bir kablosuz ağa bağlanıyorsanız, sorulduğunda kablosuz ağ erişimi parolasını girin.

**مالحظة:** في حالة اتصالك بشبكة السلكية مؤمنة، أدخل كلمة المرور لوصول الشبكة الالسلكية عند مطالبتك.

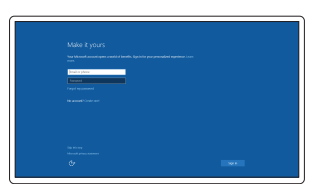

#### Sign in to your Microsoft account or create a local account

Connectez-vous à votre compte Microsoft ou créez un compte local Microsoft hesabınıza oturum açın veya yerel bir hesap oluşturun

> قمب تسجيل الدخول إلى حساب Microsoft أو قم بإنشاء حساب محلي

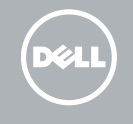

### Features Caractéristiques | Özellikler

- Microphone 1. الميزات <sup>|</sup>
	- 2. Caméra
	- 3. Voyant d'état de la caméra
	- 4. Microphone
	- 5. Emplacement pour câble de sécurité
	- 6. Bouton d'alimentation
	- 7. Port USB 3.0
	- 8. Port pour casque
	- 9. Lecteur de carte SD
	- 10. Lecteur d'empreintes digitales (en option)
	- 11. Haut-parleur
	- 12. Voyant d'état de la batterie
	- 13. Pavé tactile
	- 1. Mikrofon
	- 2. Kamera
	- 3. Kamera durum ışığı
	- 4. Mikrofon
	- 5. Güvenlik kablosu yuvası
	- 6. Güç düğmesi
	- 7. USB 3.0 konektör
	- 8. Kulaklıklı mikrofon konnektörü
	- 9. SD kart okuyucu
	- 10. Parmak İzi okuyucu (isteğe bağlı)
	- 11. Hoparlör
	- 12. Pil durum ışığı
	- 13. Dokunmatik yüzey
	-

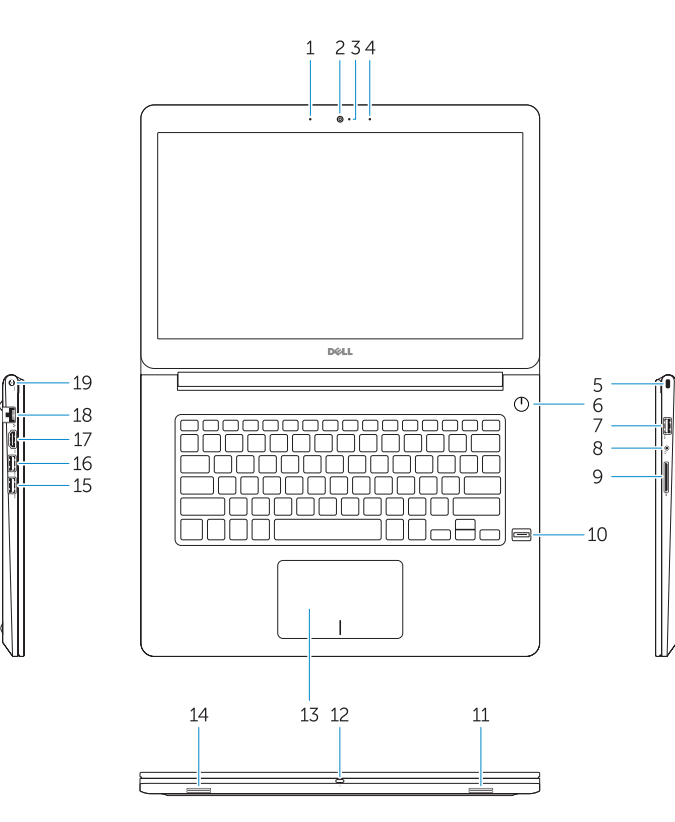

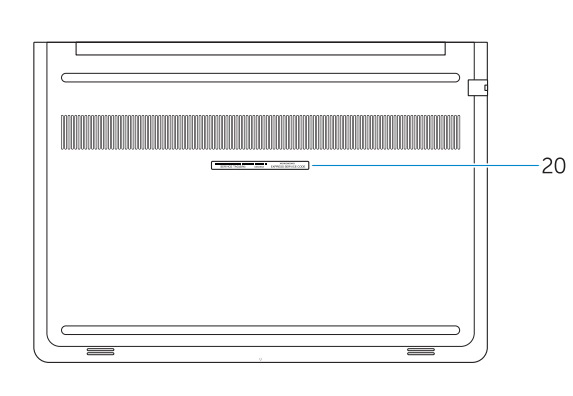

- 14. Haut-parleur
- 15. Port USB 3.0
- 16. Port USB 3.0 avec PowerShare
- 17. Port HDMI
- 18. Port réseau
- 19. Port d'alimentation
- 20. Étiquette de numéro de série

- 15. USB 3.0 konektör
- 16. PowerShare özellikli USB 3.0 konektörü
- 17. HDMI konnektörü
- 18. Ağ konektörü
- 19. Güç konektörü
- 20. Servis etiketi çıkartması

1. الميكروفون 2. الكاميرا مصباح حالة الكاميرا . 3 4. الميكروفون 5. فتحة كبل الأمان زر التشغيل . 6 موصل 3.0 USB . 7 موصل سماعة الرأس .

- 1616موصل 3.0 USB المزود بـ PowerShare
	- 1717موصل HDMI
	- 18. موصل الشبكة
	- 19. موصل التيار
	- 20. ملصق رمز الخدمة

- 
- 
- 
- 
- 
- 14. Hoparlör
- 
- 
- 
- 
- 
- 
- 

### $USB3.0$ موصل  $.15$

8

قارئ بطاقة SD . 9

11. مكبر الصوت 12. مصباح حالة البطارية 1313لوحة اللمس 14. مكبر الصوت

10. قارئ بصمات الأصابع (اختياري)

# Shortcut keys

Touches de fonction | Kısayol tuşları مفاتيح االختصار

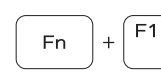

F<sub>n</sub>

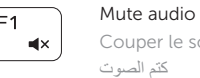

Couper le son | Sesi kapat

16. USB 3.0 connector with PowerShare 17. HDMI connector 18. Network connector 19. Power connector 20. Service-tag label

Decrease volume Diminuer le volume | Ses seviyesini düşür خفض مستوى الصوت

Increase volume

Augmenter le volume | Ses seviyesini artır

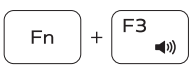

رفع مستوى الصوت Previous track Í F4 Fn Piste précédente | Önceki parça

 $F2$ 

 $\blacksquare$ 

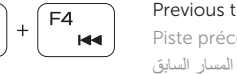

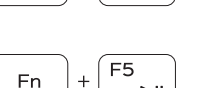

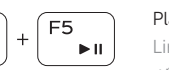

Play/Pause Lire/Pause | Oynat/Duraklat تشغيل/إيقاف مؤقت

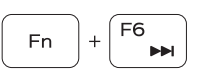

Next track Piste suivante | Sonraki parça المسار التالي

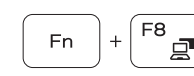

Extend display Extension de l'affichage | Ekranı genişlet

تمديد العرض Search

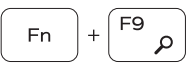

Rechercher | Ara بحث

#### $F10$ Fn | 一堂

Backlit keyboard Clavier rétroéclairé | Arka ışıklı klavye لوحة مفاتيح مزودة بإضاءة خلفية

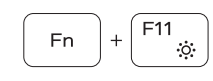

Decrease brightness

Diminuer la luminosité | Parlaklığı düşür تخفيض مستوي السطوع

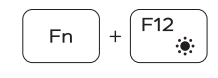

### Increase brightness

Augmenter la luminosité | Parlaklığı arttır رفع مستوى السطوع

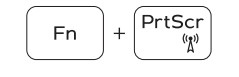

### Turn off/on wireless

Activer/Désactiver le sans fil | Kablosuz özelliğini aç/kapa تشغيل/إيقاف تشغيل االتصال الالسلكي

### NOTE: For more information, see *Owner's Manual* at dell.com/support/manuals .

REMARQUE : pour plus d'informations, consultez le *Manuel du propriétaire* sur dell.com/support/manuals .

NOT: Daha fazla bilgi için dell.com/support/manuals adresindeki *Kullanım Kılavuzu*'na bakın.

.**dell.com/support/manuals** الموقع على المالك دليل انظر ،المعلومات من لمزيد **:مالحظة**

- 1. Microphone
- 2. Camera
- 3. Camera-status light 4. Microphone
- 5. Security-cable slot
- 6. Power button
- 7. USB 3.0 connector
- 8. Headset connector
- 9. SD card reader
- 10. Fingerprint reader (optional)
- 11. Speaker
- 12. Battery-status light
- 13. Touchpad
- 14. Speaker
- 15. USB 3.0 connector